## **Inline Commenting**

## New inline commenting functionality makes collaboration easier and more efficient.

One feature that has been repeatedly requested is the ability to comment inline and see the net of all of the comments looks like.

You can now comment in context just like you would in Word. This new functionality not only works for Confluence page content but also images and [files!](https://projects.tmforum.org/wiki/pages/viewpage.action?pageId=73274375)

## Here's how:

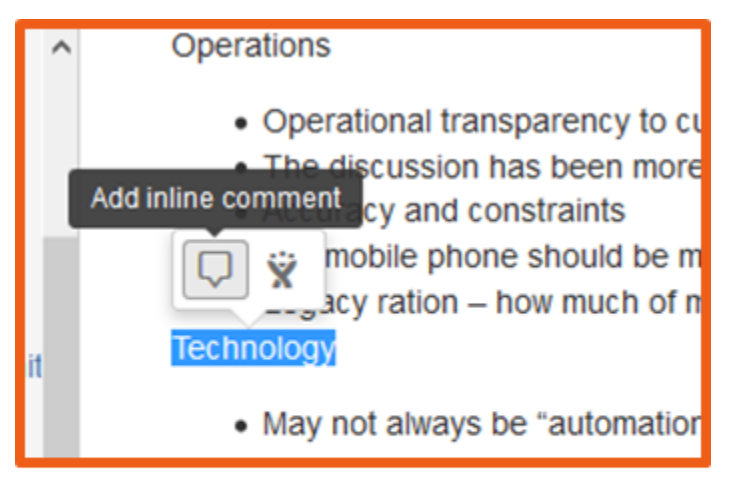

To add an inline comment when viewing a page just highlight the text and select the comment icon

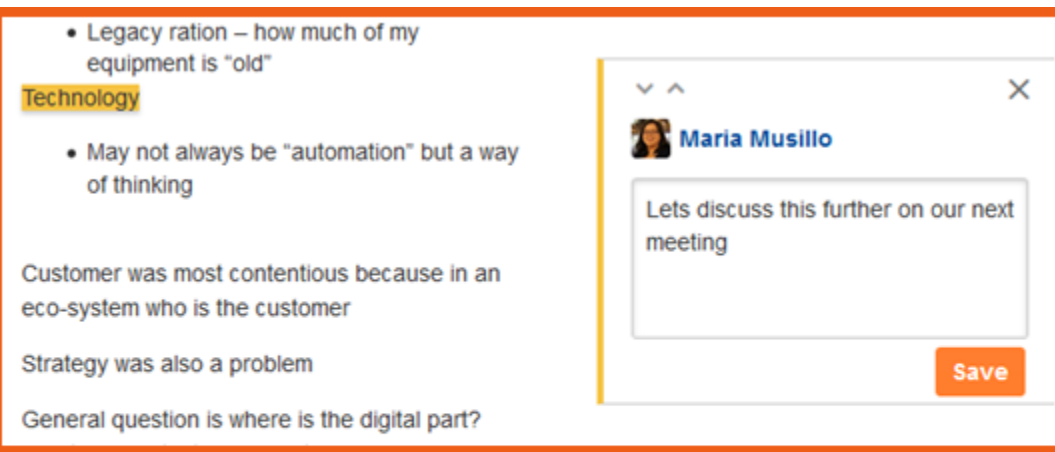

Type your comment and click Save.

Inline comments might look simple, but they support rich text like **bold**, underline, and *italics*-links, and @mentions.

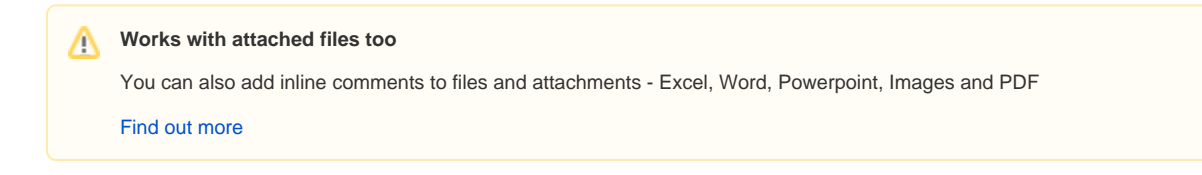